# **Backend/Workbench**

- [Bestelleingang](#page-0-0)
	- <sup>o</sup> [Zahlungsstatus](#page-0-1)
	- [Auswertung](#page-0-2)
	- [Transaktionsübersicht](#page-0-3)
	- [Transaktionsstatus](#page-1-0)
		- **[Auswertung](#page-1-1)**
		- **[Felderdefinition](#page-1-2)**
- [Benutzer/Gruppen](#page-1-3)

# <span id="page-0-0"></span>Bestelleingang

Die Zahlung wird im Bestelleingang mit Hilfe eines Icons visualisiert (ColumnFormatter).

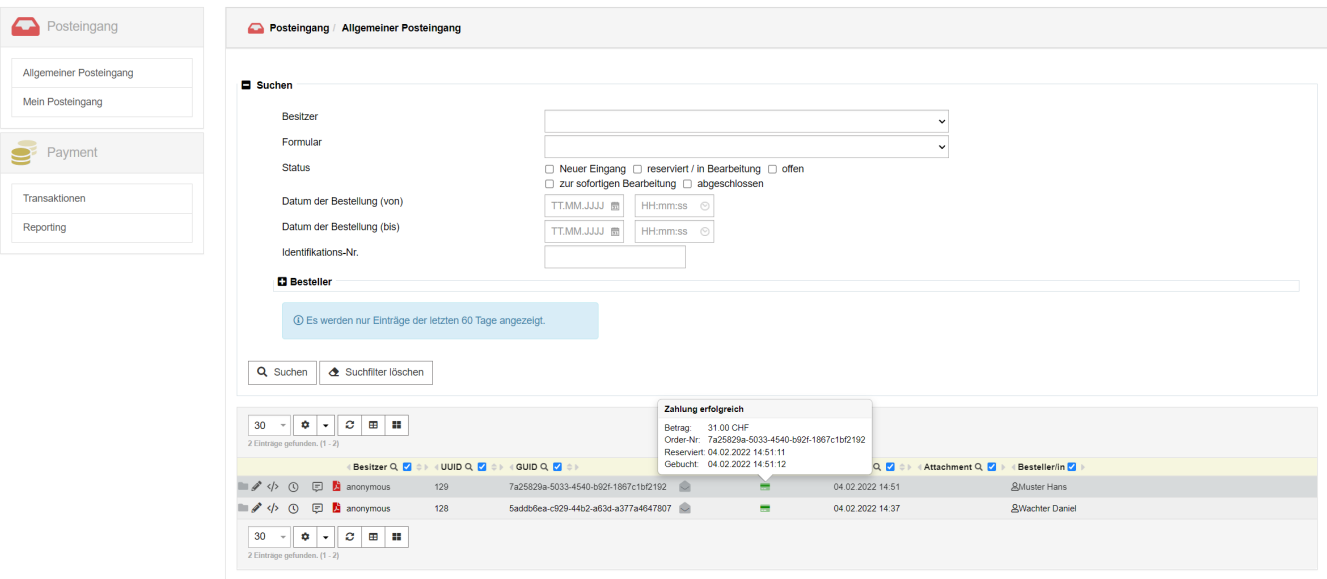

### <span id="page-0-1"></span>Zahlungsstatus

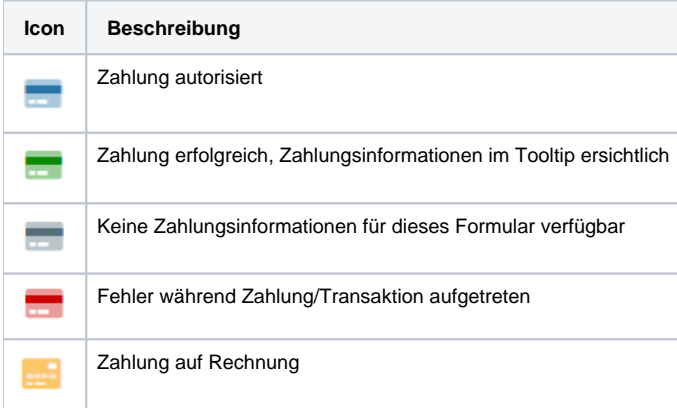

### <span id="page-0-2"></span>Auswertung

Die Auswertung des Bestelleingangs beinhaltet alle Formularfelder plus die zusätzliche Spalte für den Zahlungsstatus.

## <span id="page-0-3"></span>Transaktionsübersicht

Sämtliche Zahlungstransaktionen werden im im Workbench Payment/Transaktionen angezeigt.

Es spielt keine Rolle, ob eine Zahlung erfolgte und ein Formular eingereicht werden konnte oder nicht.

Bei mehrmaligen Transaktionsversuchen für ein Formular, erscheinen diese daher auch mehrfach pro Referenznummer/Formular-Instanz.

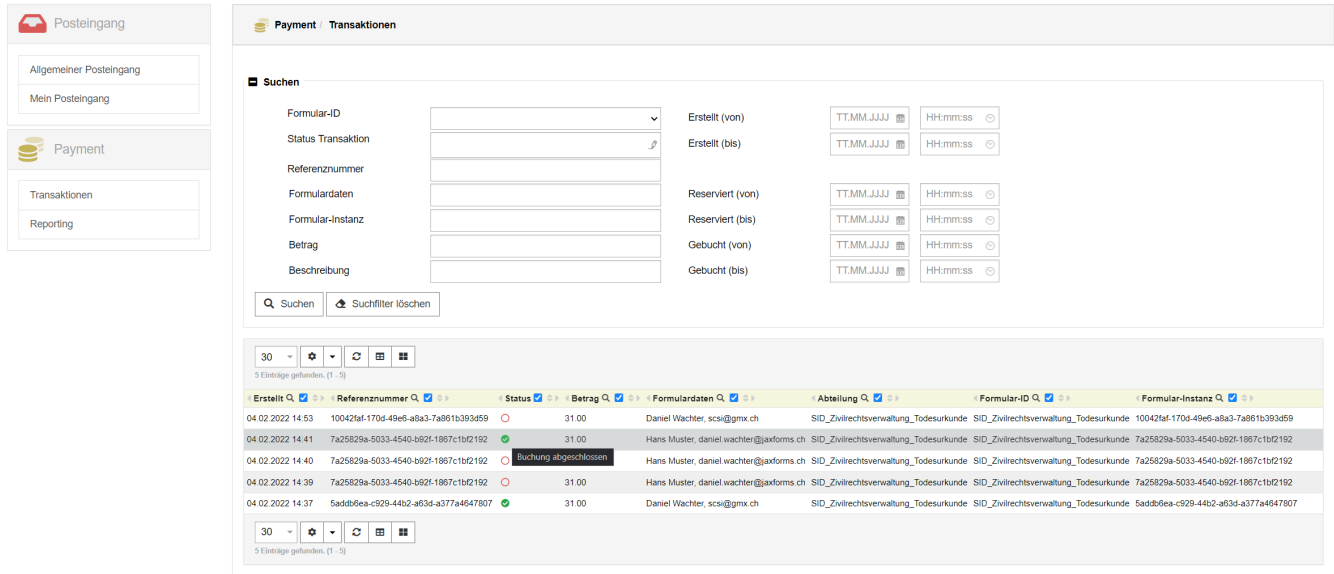

#### <span id="page-1-0"></span>**Transaktionsstatus**

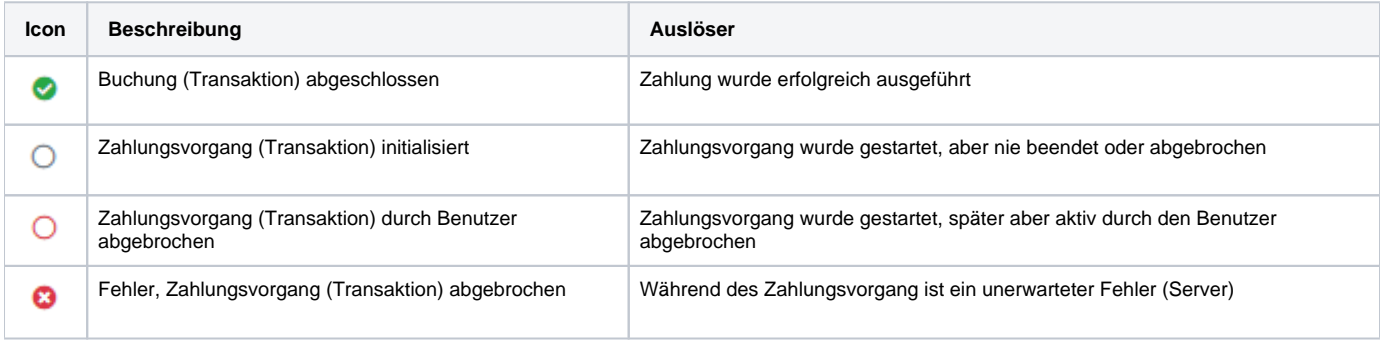

### <span id="page-1-1"></span>Auswertung

#### <span id="page-1-2"></span>**Felderdefinition**

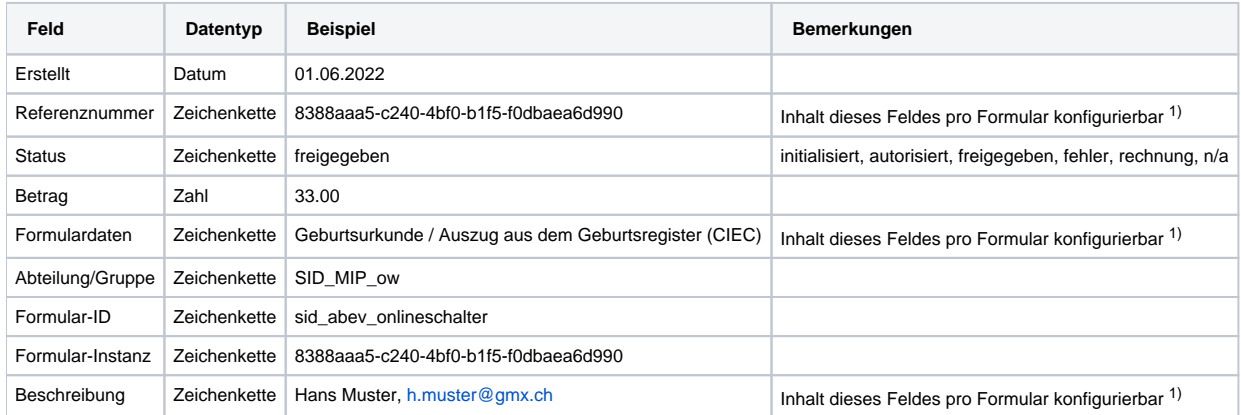

<span id="page-1-3"></span>1) Der Inhalt des Feldes kann global oder pro Formulardefinition konfiguriert werden. Es können statische sowie alle im Formular enthaltenen Feld-Werte verwendet werden.

## Benutzer/Gruppen

Die Berechtigung für die Anzeige der Transaktionsübersicht wird mit Benutzergruppen gesteuert.

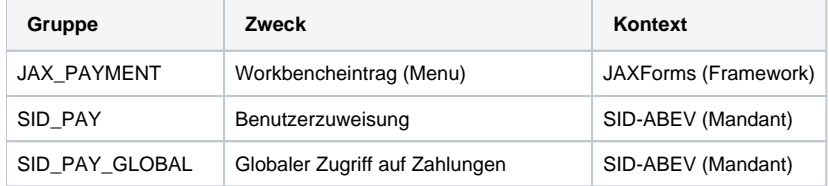

Benutzer, welche die Transaktionsübersicht im Backend sehen sollen, müssen der Gruppe **[MANDANTNAME]\_PAY** zugeordnet werden.

Benutzer, welche die Transaktionsübersicht aller Transaktionen im Backend sehen sollen, müssen der Gruppe **[MANDANTNAME]\_PAY\_GLOBAL** zugeor dnet werden.

Formulare bzw. deren Gruppen, welche für die SID\_PAY\_GLOBAL gelten sollen, müssen als Vatergruppe die SID\_PAY\_GLOBAL gesetzt haben.

Die Zugriffssteuerung auf Ebene der Formulare, erfolgt über die einzelnen Formular Benutzergruppen losgelöst vom Payment.